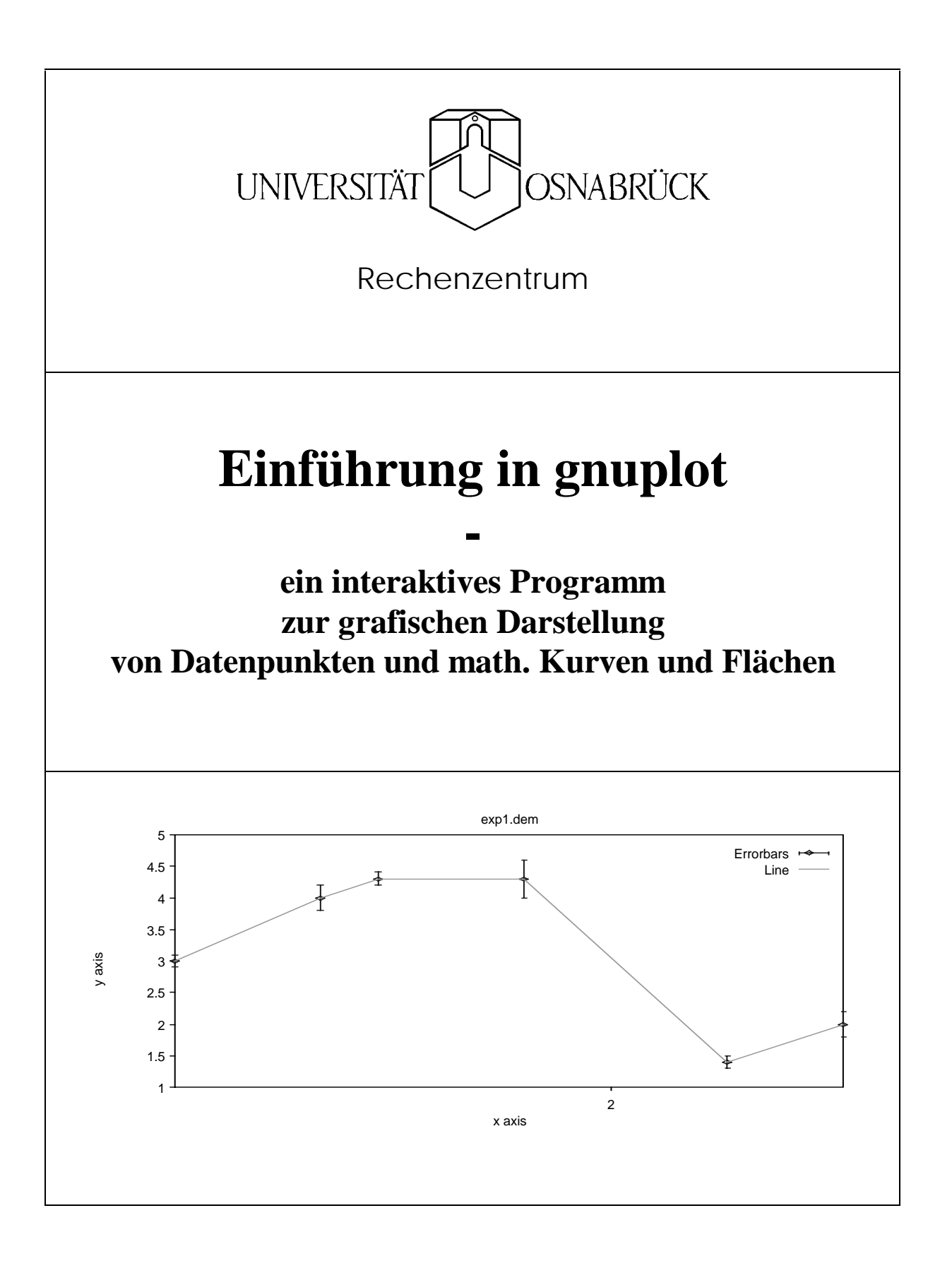

# **Einführung in gnuplot**

Universität Osnabrück - Rechenzentrum - Frank Elsner (F.Elsner@rz.uni-osnabrueck.de) Albrechtstraße 28 AVZ D-49076 Osnabrück

Stand: 11/03/00 Version: 1.3

# **Inhaltsverzeichnis**

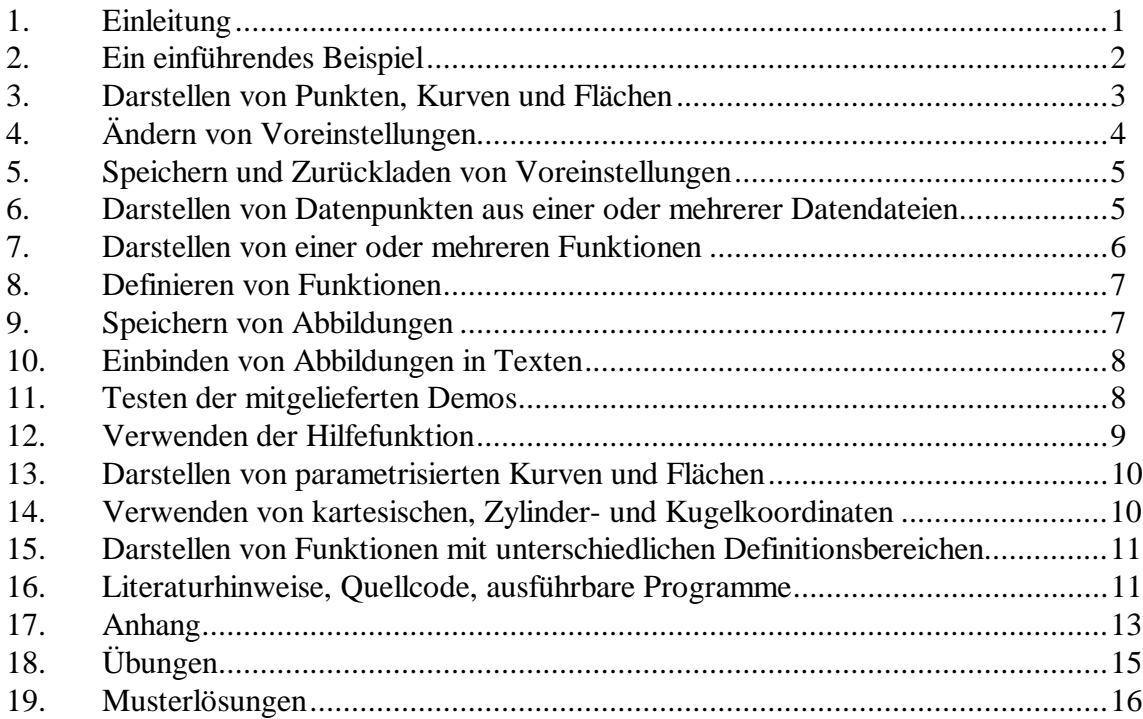

## <span id="page-3-0"></span>**1. Einleitung**

In diesem Skript wird das *Public Domain* Programm **gnuplot** einführend und mit Beispielen behandelt.

**gnuplot** läßt sich folgendermaßen charakterisieren:

**gnuplot** ist ein kommando-orientiertes, interaktives Programm zum Zeichnen von Funktionen und Datenpunkten. Es kann zum Zeichnen von 2- und 3 dimensionalen Daten in verschiedenen Formaten verwendet werden. Es entspricht damit dem Bedürfnis von Wissenschaftlern, Daten visuell ansprechend darzustellen. gnuplot ist Copyrighted, jedoch frei distributierbar, d.h. Sie zahlen keine Lizenzgebühren.

Im einzelnen bietet **gnuplot** folgenden Funktionsumfang:

- 1. Zeichnen 2-dimensionaler Funktionen f(x) in unterschiedlichen Stilarten (Punkte, Linien, Fehlerbalken)
- 2. Zeichnen 3-dimensionaler Funktionen g(x,y) in unterschiedlichen Stilarten (Kontur, Oberfläche, Hinzufügen von Gittern)
- 3. Verwenden der mitgelieferten mathematischen Funktionen wie abs $(x)$ , sqrt $(x)$  und von einfachen benutzer-definierten Funktionen
- 4. Verwenden von komplexen Daten {x, y} und Funktionen
- 5. Darstellen von 2D- und 3D-Daten
- 6. Einfaches Portieren von gnuplot Kommandodateien (Versionen für diverse Plattformen)
- 7. Exportieren von Abbildungen in diverse Grafik-Formate wie z.B. Postscript und Drucken auf diverse Nadel-, Tintenstrahl- und Laserdrucker
- 8. Bereitstellen von Online Hilfe Informationen
- 9. Hinzufügen von Gestaltungselementen (Titel, Achsenbeschriftungen, Achseneinteilung, Legende, Pfeile, ...)
- 10. Editieren der Kommandozeile und Zugreifen auf die Kommandohistorie

<span id="page-4-0"></span>Die Abbildungen in diesem Skript sind über die Windows Zwischenablage importiert worden und deshalb nicht von optimaler Qualität. Sie können Abbildungen jedoch auch im Postscript bzw. Encapsulated Postscript Format in hoher Qualität abspeichern und in Textverarbeitungsprogramme wie z.B. **LaTeX** oder **Word für Windows** einbinden.

### **2. Ein einführendes Beispiel**

Laden Sie das Programm über das Kommando **gnuplot** bzw. durch Anklicken des entsprechenden Symbols (*Icon*):

```
$ gnuplot \qquad \qquad \dagger starts gnuplot.
```
**gnuplot** ist ein interaktives Programm. Sie geben Kommandos in der Kommandozeile ein, und **gnuplot** führt die gewünschten Berechnungen durch und zeigt ggf. Abbildungen (in der Regel in einem separaten Fenster) an.

Geben Sie in der **gnuplot** Kommandozeile folgendes **plot** Kommando ein:

gnuplot> plot  $sin(x)$  # plots the function  $sin(x)$  in the default range.

Die folgende Abbildung zeigt die Benutzeroberfläche von **gnuplot unter Windows**, die eine Kombination von Tastatureingaben in der Kommandozeile und Eingaben über das Menüsystem ermöglicht:

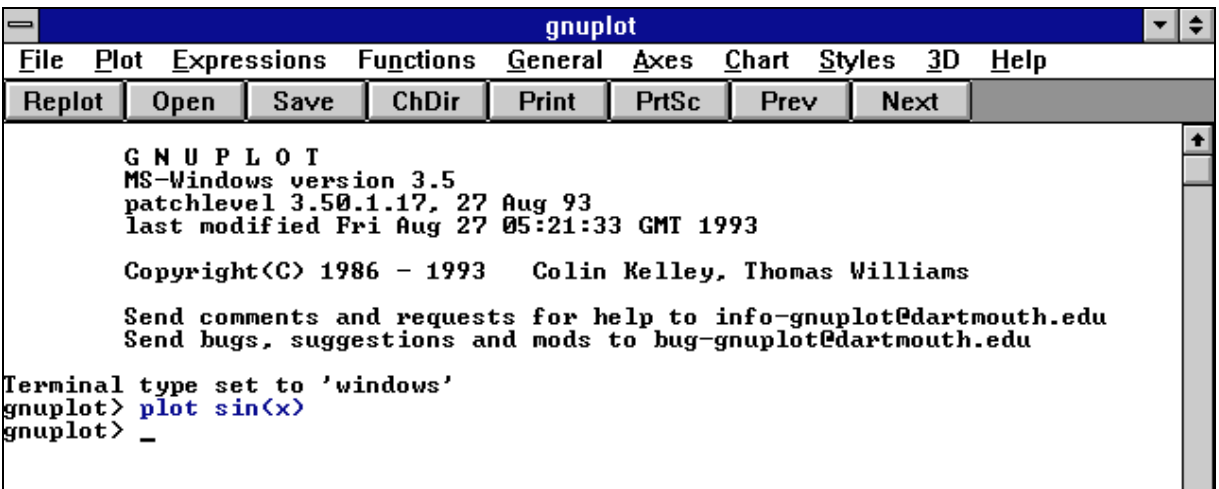

Durch Anklicken eines Menüpunktes wird automatisch der zugehörige Kommandotext in die Kommandozeile geschrieben, so daß Sie die verfügbaren Kommandos nicht

<span id="page-5-0"></span>auswendig lernen müssen, sondern vielmehr die entsprechenden Menüpunkte auswählen können.

Das Ergebnis des Beispielkommandos  $plot(sin(x))$  ist eine grafische Darstellung (*function plot*) der Sinus-Funktion. **gnuplot** zeigt die Abbildung in einem separaten Grafik-Fenster an. Sie können die Abbildung im Grafik-Fenster von **gnuplot für Windows** über folgende Menüpunkte in die Zwischenablage kopieren:

*Options -> Copy to Clipboard*

Sie können nun aus einem anderen Windows Programm auf die Windows Zwischenablage zugreifen (*Copy from Clipboard*) und die Abbildung z.B. in einen Text einfügen.

Die folgende Abbildung der Sinus Funktion ist auf diese Art und Weise erzeugt, in die Zwischenablage kopiert und danach in dieses **Word für Windows** Dokument eingefügt und innerhalb von **Word für Windows** skaliert worden:

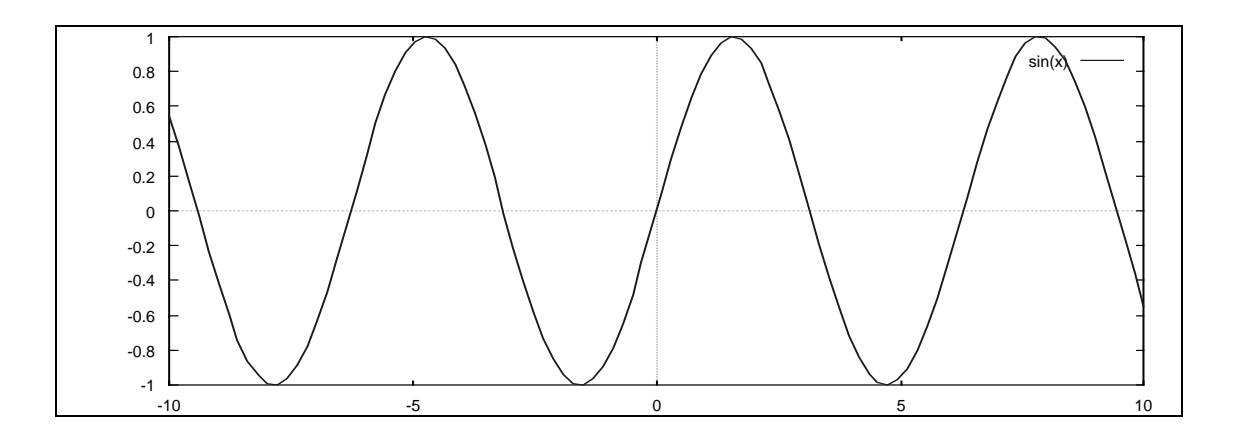

Beenden Sie Ihre **gnuplot** Sitzung durch Eingabe des **quit** Kommandos:

gnuplot> quit # terminates gnuplot session.

#### **3. Darstellen von Punkten, Kurven und Flächen**

Die folgende Tabelle enthält die grundlegenden Kommandos von **gnuplot** zum Darstellen von Datenpunkten (wie z.B. Meßdaten) aus externen Dateien und mathematischen Funktionen. Die Bezeichnung **splot** steht hierbei als Abkürzung für *surface plot*:

<span id="page-6-0"></span>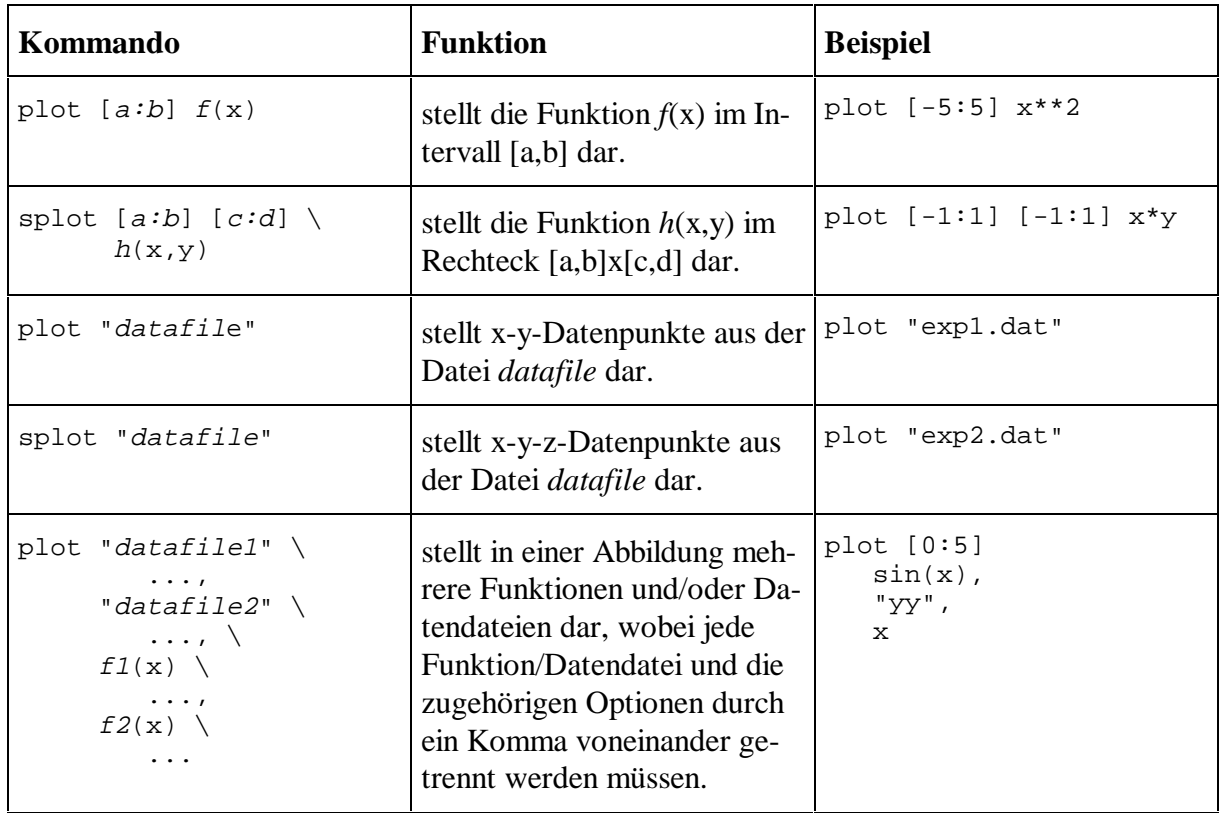

Diese Grundformen können auf vielfältige Art und Weise variiert werden.

# **4. Ändern von Voreinstellungen**

Sie können die Voreinstellungen von **gnuplot** für die Darstellung von Abbildungen über Optionen verändern, die Sie entweder *lokal* für jedes **plot** Kommando oder *global* für alle folgenden Kommandos festlegen können. Globale Einstellungen nehmen Sie über das **set** Kommando vor. Im folgenden werden Voreinstellungen für die Wertebereiche, den Titeltext und den Stil jeweils nur für ein Kommando geändert:

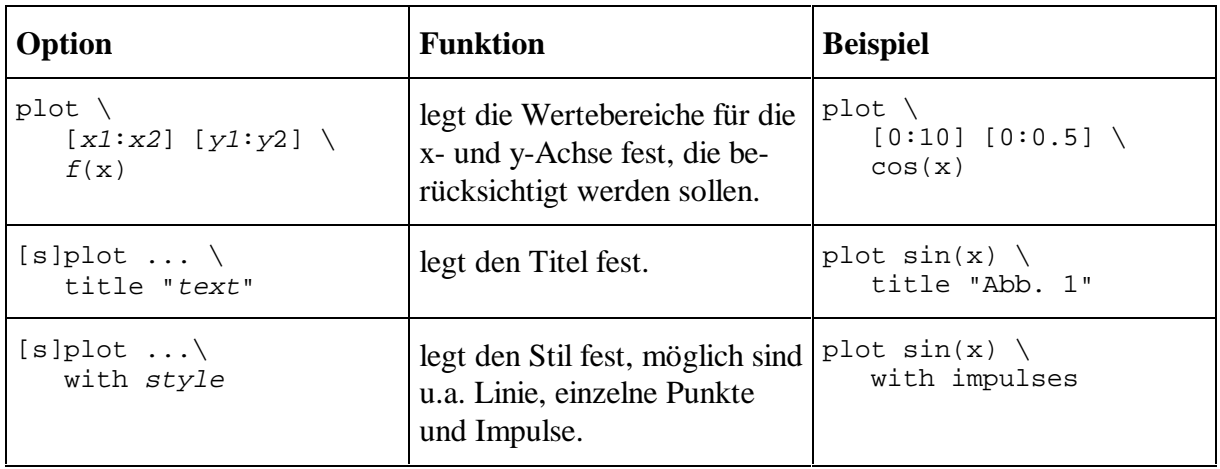

### <span id="page-7-0"></span>**5. Speichern und Zurückladen von Voreinstellungen**

Speichern Sie zunächst folgendermaßen die Voreinstellungen des **set** Kommandos für eine spätere Verwendung, verwenden Sie danach eigene Einstellungen und laden Sie die ursprünglichen Einstellungen zurück:

```
save set "defaults.ini" # saves default settings to file.<br>set ... # uses your settings ...
set ...<br>load "defaults.ini" + uses your settings ...<br># changes to default set
                                           # changes to default settings.
... The settings in the setting of the default settings ...
```
### **6. Darstellen von Datenpunkten aus einer oder mehrerer Datendateien**

Sie können Daten in kartesischen Koordinaten (siehe aber auch: **set mapping**) aus einer externen Datei einlesen und grafisch darstellen. Jede Zeile der externen Datei enthält dabei eine Beobachtung in der Reihenfolge <Wert für x> <Wert für y> und ggf. <Wert für z>.

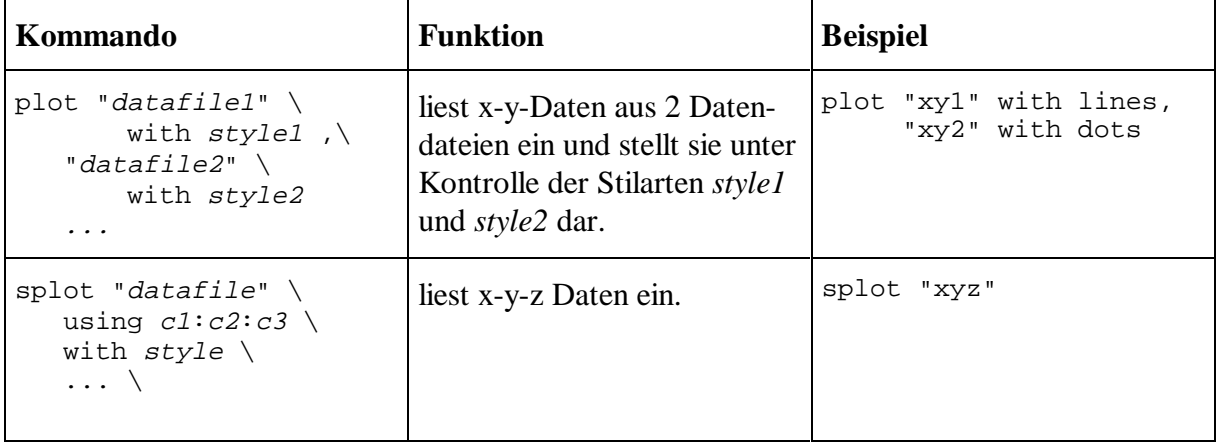

Laden Sie als Beispiel die Kommandodatei exp1.dem:

load "exp1.dem"  $\qquad$  # loads and executes the commands from the command file exp1.dem.

# exp1.dem: # name of command file

<span id="page-8-0"></span>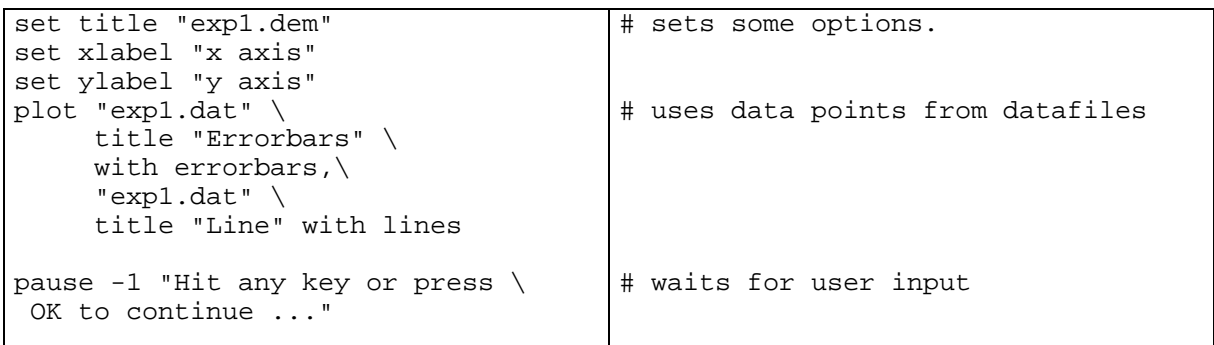

Die Datei exp1.dat enthalte folgende Beobachtungen:

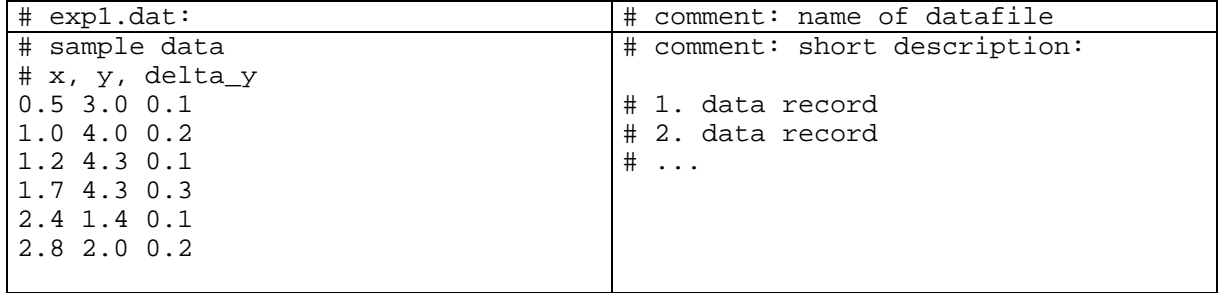

**gnuplot** produziert folgende Abbildung, in der der 3. eingelesene Wert als Fehlertoleranz *delty\_y* interpretiert und als Fehlerbalken dargestellt wird:

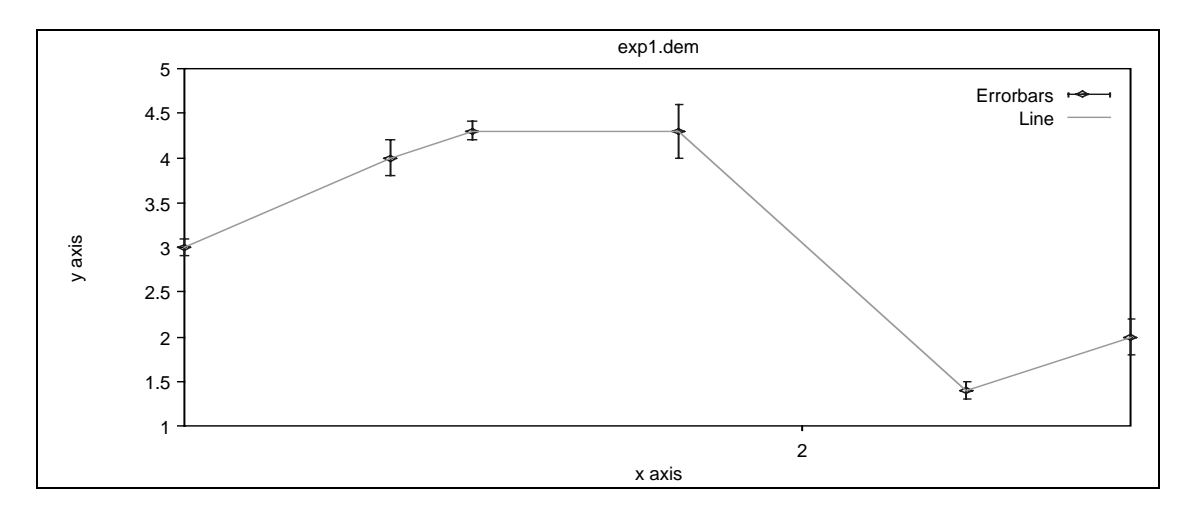

# **7. Darstellen von einer oder mehreren Funktionen**

Laden Sie die Kommandodatei exp2.dem:

load "exp2.dem"  $\qquad$  # loads and executes the commands from the command file exp2.dem.

<span id="page-9-0"></span>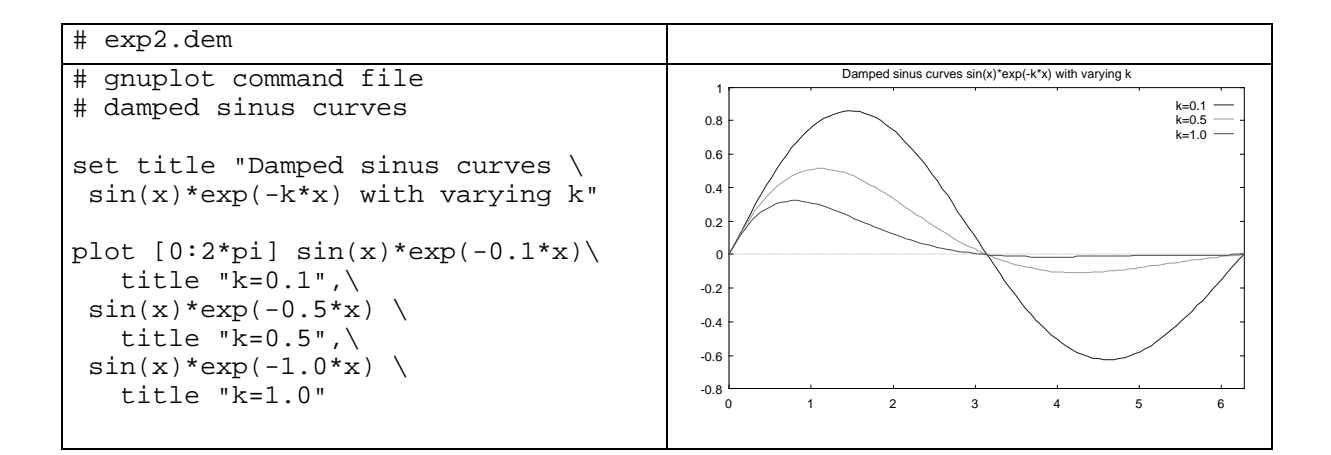

#### **8. Definieren von Funktionen**

Neben den eingebauten mathematischen Funktionen und Operatoren (*C-like*) können Sie selbstdefinierte Funktionen verwenden. Zur Definition einer Funktion stehen Ihnen die eingebauten mathematischen Standardfunktionen (u.a. *abs, sin, cos, exp, floor, log, rand, sin, sqrt, tan*) und die aus C bekannten Operatoren (u.a. \*, /, -, +, &&, ||, ?:) zur Verfügung. **gnuplot** unterstützt allerdings mit Ausnahme von ?: keine Kontrollstrukturen wie z.B. **if**, **while** o.ä. und keine externen Funktionen aus Funktionsbibliotheken.

Komplexe Zahlen können in geschweiften Klammern in der Form {*real\_part, imag\_part*} wie z.B. {1,1} für 1+1\*I eingegeben werden.

Definieren und verwenden Sie z.B. folgendermaßen eine Abstandsfunktion in der Ebene:

 $dist2D(x,y) = \setminus$  $sqrt(x**2+y**2)$ # defines dist2D  $splot [0:1] [0:1] \ \n$  dist2D(u,v) # plots surface of function dist2D.

#### **9. Speichern von Abbildungen**

Das Ausgabeformat wird über das **set terminal** Kommando festgelegt, z.B. sorgt die Einstellung **set terminal postscript** für eine Ausgabe im Format Postscript. In diesem Fall sollten Sie die Ausgabe in eine Datei lenken, die Sie auf einem Postscript Drucker ausgeben können.

<span id="page-10-0"></span>Speichern Sie den Graphen der Sinus Funktion folgendermaßen in eine Postscript Datei:

```
plot [-2*pi:2*pi] sin(x)
set terminal postscript
set output "sin.ps"
replot
quit
                                    # creates plot in graphics window.
                                    # changes output characteristics:
                                    # directs output to external file
                                    # re-plots the last plot to file.
$ lpr -Pps-queue sin.ps # prints PostScript file to printer
                                    queue.
```
#### **10. Einbinden von Abbildungen in Texten**

Die mitgelieferten **Frequently Asked Questions**1 enthalten Fragen und kurze Antworten, zu diesem Thema z.B. folgende Antwort:

*Basically, you save your plot to a file in a format your word processor XYZ can understand (using "set term" and "set output", see above), and then you read in the plot from your word processor.*

*Details depend on the kind of word processor you use; use "set term" to get a list of available file formats.*

*Many word processors can use Encapsulated PostScript for graphs. This can be generated by the 'set terminal postscript eps' command. Most MS-DOS word processors understand HPGL (terminal type hpgl).*

*With TeX, it depends on what you use to print your dvi files. If you use dvips or dvi2ps, you can use Encapsulated PostScript. For emTeX (popular for MS-DOS), you can use emTeX, otherwise use the LaTeX terminal type, which generates a picture environment.*

*If nothing else helps, try using the pgm or ppm format and converting it to a bitmap format your favourite word processor can understand. An invaluable tool for this is Jef Poskanzer's PBMPLUS package.*

In **gnuplot für Windows** können Sie Abbildungen direkt über die Windows Zwischenablage in Texte einfügen (siehe Menüpunkt *Options->Copy to Clipboard* im **gnuplot** Grafikfenster), allerdings sind die Abbildungen nur von mittlerer Qualität.

#### **11. Testen der mitgelieferten Demos**

 $\overline{a}$ 

 $<sup>1</sup>$  Die FAQs werden wie die Dokumentation maschinenlesbar mit dem eigentlichen Programm gnuplot</sup> kostenlos verteilt.

<span id="page-11-0"></span>Zum Lieferumfang von **gnuplot** gehört ein umfangreicher Satz an Beispielprogrammen (**gnuplot** Kommando-Dateien).

Laden Sie die mitgelieferten Demonstrationen über das **load** Kommando:

chdir 'c:\gp\demo' # changes directory.<br>load 'all.dem # loads demo batch f # loads demo batch file.

Die folgende Tabelle zeigt einige der während der Demo erzeugten Abbildungen:

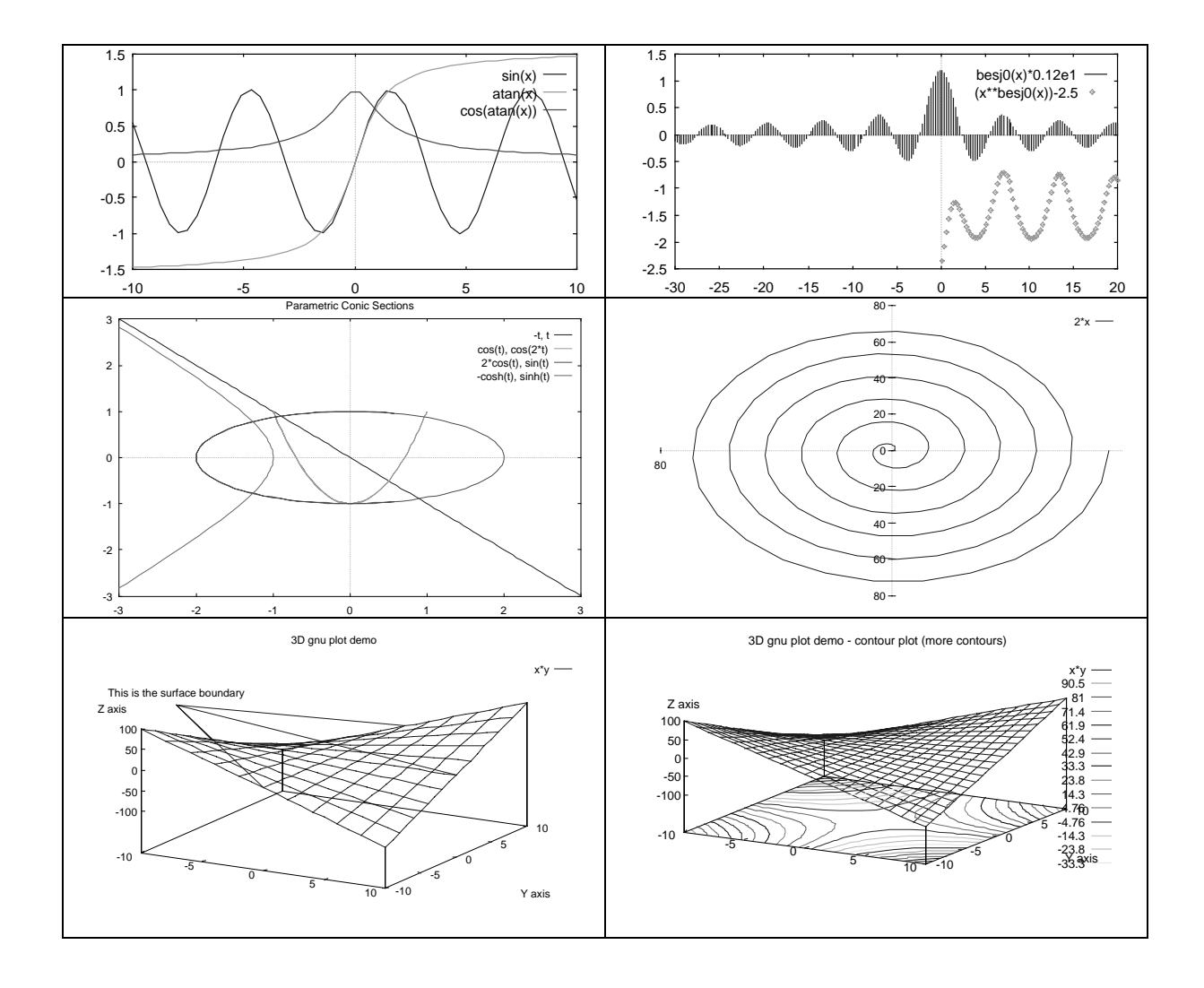

Experimentieren Sie auch mit den mitgelieferten Beispielprogrammen.

### **12. Verwenden der Hilfefunktion**

<span id="page-12-0"></span>**gnuplot für Windows** enthält die gesamte Dokumentation als Text mit Verweisen (*Hypertext*). Wählen Sie den Menüpunkt *Help* in der Menüleiste aus, um in das Hilfesystem zu verzweigen.

In den **FAQs** findet sich folgender Hinweis:

*Give the 'help' command at the initial prompt. After that, keep looking through the keywords. Good starting points are 'plot' and 'set'.*

*Read the manual, if you have it. Ask your colleagues, the system administrator or the person who set up gnuplot.*

#### **13. Darstellen von parametrisierten Kurven und Flächen**

**gnuplot** ermöglicht neben der Darstellung von Funktionen zusätzlich die Darstellung von 2D-Kurven und 3D-Flächen.( Ein Kreis läßt sich beispielsweise nicht über eine Funktion darstellen.) In diesem Fall lautet die Syntax folgendermaßen:

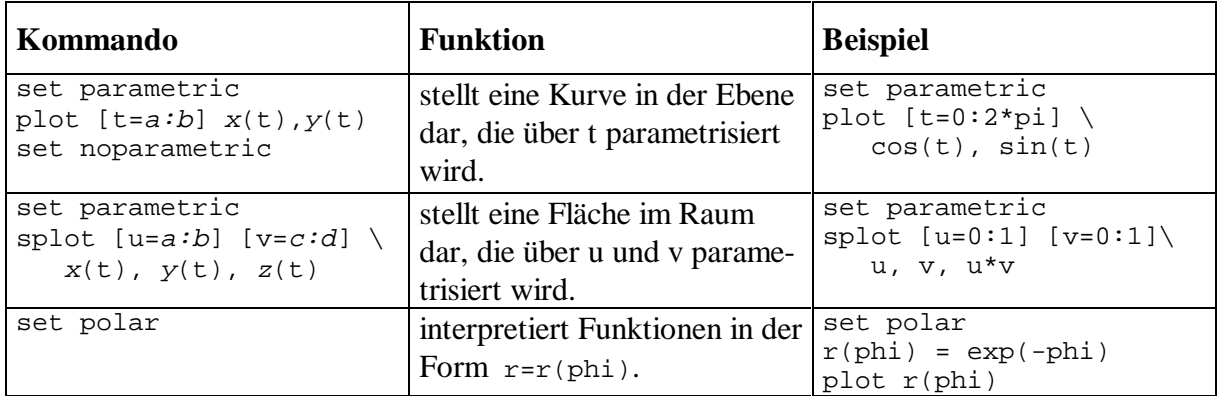

Sie können im 3D-Fall nur oder zusätzlich Konturlinien erzeugen (siehe **set contour base**). Die Anzahl der Konturlinien und weiter Eigenschaften können Sie detailliert über Optionen festlegen.

# **14. Verwenden von kartesischen, Zylinder- und Kugelkoordinaten**

Per Voreinstellung werden Daten in Datendateien als kartesische Koordinaten interpretiert. Sie können jedoch 3D-Daten als Polar- oder Zylinderkoordinaten interpretiert einlesen:

<span id="page-13-0"></span>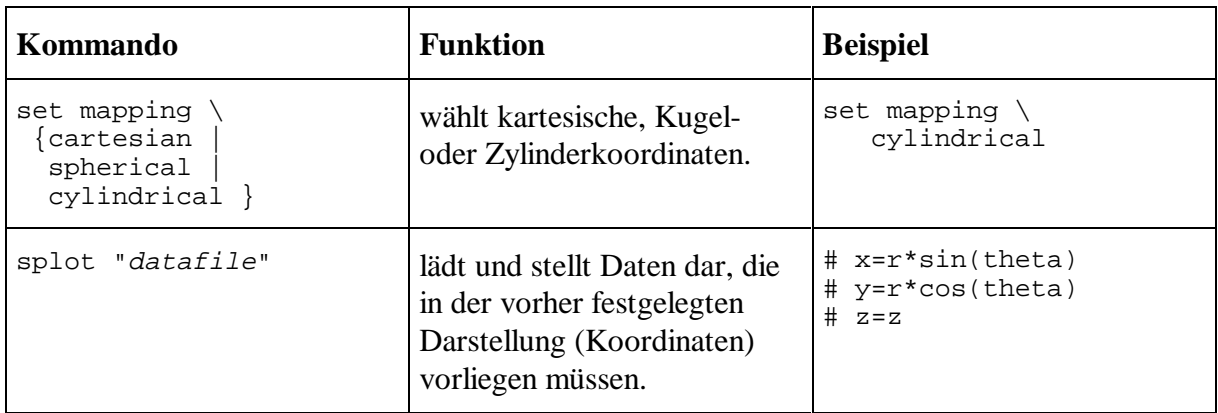

### **15. Darstellen von Funktionen mit unterschiedlichen Definitionsbereichen**

Für das Zeichnen von 2 oder mehr Funktionen, deren Definitionsbereiche nicht übereinstimmen, können Sie folgende Methode verwenden:

*How do I plot two functions in non-overlapping regions?*

*Use a parametric plot. An example:*

```
a=1b=3c=2d=4x1(t) = a+(b-a)*tx2(t) = c+(d-c)*tf1(x) = sin(x)f2(x) = x**2/8set parametric
plot [t=0:1] \setminusx1(t), f1(x1(t)) title "f1" \
 x2(t), f2(x2(t)) title "f2"
                                       # x1 ranges from a to b ,
                                       # x2 from c to d
                                      # Linear transformations:
                                       # f1 : [a,b] -> R
                                       # f2 : [c,d] -> R
```
#### **16. Literaturhinweise, Quellcode, ausführbare Programme**

Die Dokumentation zu **gnuplot** ist wie das Programm kostenlos und bereits Bestandteil des Lieferumfangs (Dokumente im Postscript Format). Die Dokumentation ist ebenfalls *online* über das **help** Kommando verfügbar (speziell bei **gnuplot für Windows** im Windows Help Format).

Sie erhalten **gnuplot** u.a. für die Plattformen DOS, Windows und Unix im jeweiligen Rechenzentrum oder per anonymous FTP:

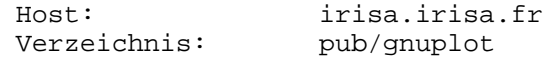

In diesem Verzeichnis liegen u.a. die C-Quellen und ausführbare Programme für DOS und Windows.

#### **17. Anhang**

#### **Voreinstellungen für set:**

set terminal windows set output set noclip points set clip one set noclip two set border set boxwidth set dummy x,y set format x "%g" set format y "%g" set format z "%g" set nogrid set key set nolabel set noarrow set nologscale set offsets 0, 0, 0, 0 set nopolar set angles radians set noparametric set view 60, 30, 1, 1 set samples 100, 100 set isosamples 10, 10 set surface set nocontour set clabel set nohidden3d set cntrparam order 4 set cntrparam linear set cntrparam levels auto 5 set cntrparam points 5 set size 1,1 set data style points set function style lines set xzeroaxis set yzeroaxis set tics in set ticslevel 0.5 set xtics set ytics set ztics set title "" 0,0 set notime set rrange [-0 : 10] set trange [-5 : 5] set urange [-5 : 5] set vrange [-5 : 5] set xlabel "" 0,0 set xrange [-10 : 10] set ylabel "" 0,0 set yrange [-10 : 10] set zlabel "" 0,0 set zrange [-10 : 10] set autoscale r set autoscale t set autoscale xy set autoscale z

set zero 1e-08

# **18. Übungen**

- 1. Starten Sie **gnuplot** auf einer beliebigen Plattform.
- 2. Erzeugen Sie eine Abbildung der Sinus- und Cosinus-Funktion im Intervall von 0 bis 2 Pi.
- 3. Modifizieren Sie die Abbildung durch Hinzufügen von Titel, Text und Achsenbeschriftungen usw. (**set title**, **set xlabel**, **set ylabel**, **set label**, ...).
- 4. (\*) Kopieren Sie die Abbildung in die Windows Zwischenablage oder speichern Sie sie im latex, postscript eps oder im aifm Format ab.
- 5. (\*) Fügen Sie die Abbildung in ein **LaTex** oder **Word für Windows** Dokument ein und drucken Sie das Dokument aus.
- 6. Erzeugen Sie eine Kommando-Datei sample1.plt, die die Schritte 2-3 ausführt.
- 7. Erzeugen Sie eine Abbildung von Meßwerten mit Fehlerbalken (... with errorbars) und legen Sie die Gerade y=3x+4 durch die Datenpunkte.

Beispieldaten:

```
# x, y, d
# d: possible error, true value lies in [y-d,y+d]
0.0 2.7 0.5
1.0 7.0 0.7
2.0 11.4 0.8
3.0 15.1 0.3
4.0 19.6 0.9
5.0 22.4 0.8
```
- 8. Erzeugen Sie eine Abbildung mit der Betragsfunktion abs(x) und (\*) der selbstdefinierten Heaviside-Funktion  $H(x)$ .  $H(x)$  ist 0 für x kleiner oder gleich Null und 1 für x größer Null (Hinweis: Verwenden Sie den *expr1***?***expr2***:***expr3* Operator aus C).
- 9. Erzeugen Sie eine Abbildung mit sin(x), sin(2x), sin(3x), ..., sin(nx) im Intervall von -Pi bis Pi., n=6. (\*) Wieviele unterschiedliche Linientypen/Farben stehen maximal zur Verfügung? Stellen Sie in einer weiteren Abbildung sin(3x) in allen möglichen Stilen dar.
- 10. Erzeugen Sie eine Kommando-Datei sample2.plt, die die Schritte 8-10 ausführt.
- 11. Erzeugen Sie eine Abbildung der Funktion  $h(x,y)=exp(-(x^{**}2+y^{**}2))$  im Quadrat [0,1]x[0,1]. Fügen Sie 10 Konturlinien hinzu und blenden Sie versteckte Linien aus.
- 12. Erzeugen Sie einen Kreis unter Verwendung von Polarkoordinaten mit  $r=r(\text{phi})$ = 1 (siehe: **set polar**) und (\*) eine Kugel unter Verwendung von Kugelkoordinaten mit  $r=r(s,t)=1$ .
- 13. Erzeugen Sie eine Kommando-Datei sample3.plt, die die Schritte 12-13 ausführt.
- 14. Überprüfen Sie nach einem Neustart die aktuellen Einstellungen von **set** mit **show all**. Speichern Sie die aktuellen Einstellungen in eine Datei und drucken Sie diese Datei als Referenz aus.

#### **19. Musterlösungen**

```
# Musterloesungen zu den Aufgaben im gnuplot Skript
# Univ. Osnabrueck, Rechenzentrum, F. Elsner, 11.10.94
# Defining constants and saving default settings:
save set "e:\doc\gnuplot\kurs\default.set"
PI = 3.1415
# Plotting with default options:
load "e:\doc\gnuplot\kurs\default.set"
set title ""
plot [x=0:2*PI] sin(x), cos(x)pause -1
# Adding title, labels and positioning key (legend):
load "e:\doc\gnuplot\kurs\default.set"
set title "Graphen von sin(x) und cos(x)"
set xlabel "x axis"
set ylabel "y axis"
set key 4, 0.5
set label 1 " <- Schnittpunkt Pi/4" at PI/4.0, sin(PI/4) left
plot [0:2*PI] sin(x), cos(x)pause -1
# Saving to file, latex format:
set terminal latex
set output "e:\doc\gnuplot\kurs\abb1.tex"
replot
# Saving to file, encapsulated postscript format:
set terminal postscript eps
set output "e:\doc\gnuplot\kurs\abb1.eps"
replot
# Plotting data points x-y-d with errorbars:
load "e:\doc\gnuplot\kurs\default.set"
set title "x-y Messwerte mit Fehlerbalken"
plot "e:\doc\gnuplot\kurs\xyd" with errorbars
pause -1
# Plotting data points x-y-d with errorbars and line y(x):
load "e:\doc\gnuplot\kurs\default.set"
set title "x-y Messwerte mit Fehlerbalken und Gerade"
y(x) = 4.0*x + 3.0plot "xyd" with errorbars, y(x)pause -1
# Defining and plotting the Heavyside function H(x) and abs(x):
H(x) = (x > 0) ? 1 : 0
load "e:\doc\gnuplot\kurs\default.set"
```

```
set title "Graphen der Betrags- und der Heavyside-Funktion"
plot [-5:5] H(x), abs(x)
pause -1
# Plotting sin(nx) for n=1,...,12:
load "e:\doc\gnuplot\kurs\default.set"
set title "Graphen von sin(nx), n=1,...,12"
sl(x) = sin(x)s2(x) = sin(2*x)s3(x) = sin(3*x)s4(x) = sin(4*x)s5(x) = sin(5*x)s6(x) = sin(6*x)plot [-PI:PI] sl(x), sl(x), sl(x), sl(x), sl(x), sl(x), sl(x)pause -1
# Plotting sin(3x), all possible styles:
load "e:\doc\gnuplot\kurs\default.set"
set title "Graph von sin(3x), unterschiedliche Stile"<br>set samples 300 # using more nodes for samplin
                         # using more nodes for sampling (x) values
plot [-PI:PI] sin(3*x) with lines
pause -1
plot [-PI:PI] sin(3*x) with points
pause -1
plot [-PI:PI] sin(3*x) with linespoints
pause -1
plot [-PI:PI] sin(3*x) with impulses
pause -1
plot [-PI:PI] sin(3*x) with dots
pause -1
plot [-PI:PI] sin(3*x) with steps
pause -1
# Plotting h(x,y):
load "e:\doc\gnuplot\kurs\default.set"
set title "Funktionsgebirge und Konturlinien von exp(-(x**2+y**2))
set hidden3d
set contour base \qquad \qquad \, \# possible: base, surface or both
set cntrparam bspline
set cntrparam levels 10
set xtics -1.0, 0.5, 1.0
set ytics -1.0, 0.5, 1.0
set ztics 0.0, 0.2
h(x,y) = exp(-(x**2+y**2))splot [x=-1:1] [y=-1:1] h(x,y)pause -1
# Plotting a circle different ways:
load "e:\doc\gnuplot\kurs\default.set"
set title "Darstellung eines Kreises mit Radius r=1, Polarkoordinaten"<br>set polar \# y=y(x) \rightarrow r=r(\text{phi})set polar \# y=y(x) \rightarrow r=r(\text{phi})<br>set angles radians \# using radians, not
                       # using radians, not degrees
r(t)=1plot [t=0:2*PI] r(t)
pause -1
load "e:\doc\gnuplot\kurs\default.set"
set title "Darstellung eines Kreises mit Radius r=1, Parametrisierung"
set parametric
x(t)=sin(t)y(t)=cos(t)plot [t=0:2*PI] x(t), y(t)pause -1
# Plotting a sphere using spherical coordinates:
load "e:\doc\gnuplot\kurs\default.set"
set title "Darstellung einer Kugel mit Radius 1, Kugelkoordinaten"
set parametric
r(s,t) = 1 # A sqhere has constant radius.
x(s,t) = r(s,t) * cos(s) * cos(t)y(s,t) = r(s,t) * cos(s) * sin(t)
```

```
z(s,t) = r(s,t) * sin(s)
splot [s=-PI/2.0:PI/2.0] [t=0:2*PI] x(s,t), y(s,t), z(s,t)
pause -1
```